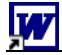

## **Arbeitsauftrag:**

Starten Sie das Textverarbeitungsprogramm WORD und stellen Sie den Seitenrand ein.

Schreiben Sie aus dem Buch "Tastschreiben" die nachstehend angegebenen Zeilen ab und schreiben Sie jeweils die entsprechende Regel bzw. Merksatz, den Sie auf den Seiten unten finden dazu.

Wählen Sie für die Beispielsätze die Schrift Courier New und Schriftgröße 12. Für die Merksätze können Sie eine beliebige Schrift wählen.

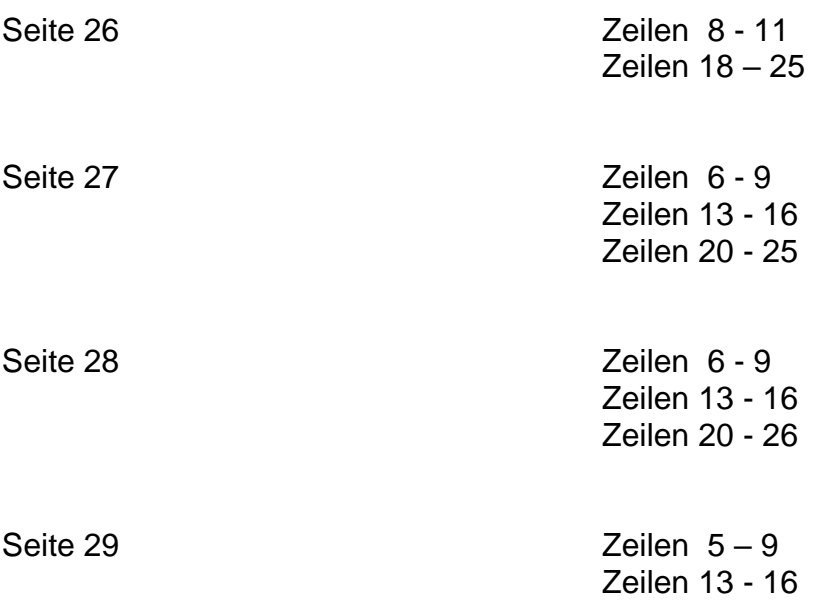